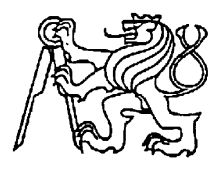

Středoškolská technika 2022

Setkání a prezentace prací středoškolských studentů na ČVUT

# **Palletizer**

## **Robin Chocholoušek**

Střední škola EDUCHEM, a. s. Okružní 128, Meziboří

## Poděkování

Děkuji panu učiteli Ing. Stanislavu Burešovi za vedení mé práce.

## Prohlášení

Celou závěrečnou práci včetně příloh, jsem vypracoval samostatně a uvedl jsem všechny použité podklady a literaturu. Byl jsem seznámen s tím, že na moji závěrečnou práci z předmětu Konstrukční úlohy se vztahuje zákon č. 121/2000Sb.-autorský zákon, zejména § 35- využití díla v rámci občanských a náboženských obřadů, v rámci školních představení a využití díla školního a § 60- školní dílo. Beru na vědomí, že Střední škola Educhem, a.s. má právo nevýdělečné, ke své vnitřní potřebě, závěrečnou práci z konstrukčních úloh užít (§ 35 odst.3). Souhlasím s tím, že jeden výtisk závěrečné práce bude uložen v archivu Střední školy Educhem, a.s. k prezentačnímu nahlédnutí.

V Meziboří dne: 31.3.2022 Robin Chocholoušek

## Anotace

V předložené práci je navržen a realizován proces, který má za úkol sloučit a roztřídit přicházející krabice a poslat je do palletizeru, který jej poskládá na palety.

# Obsah

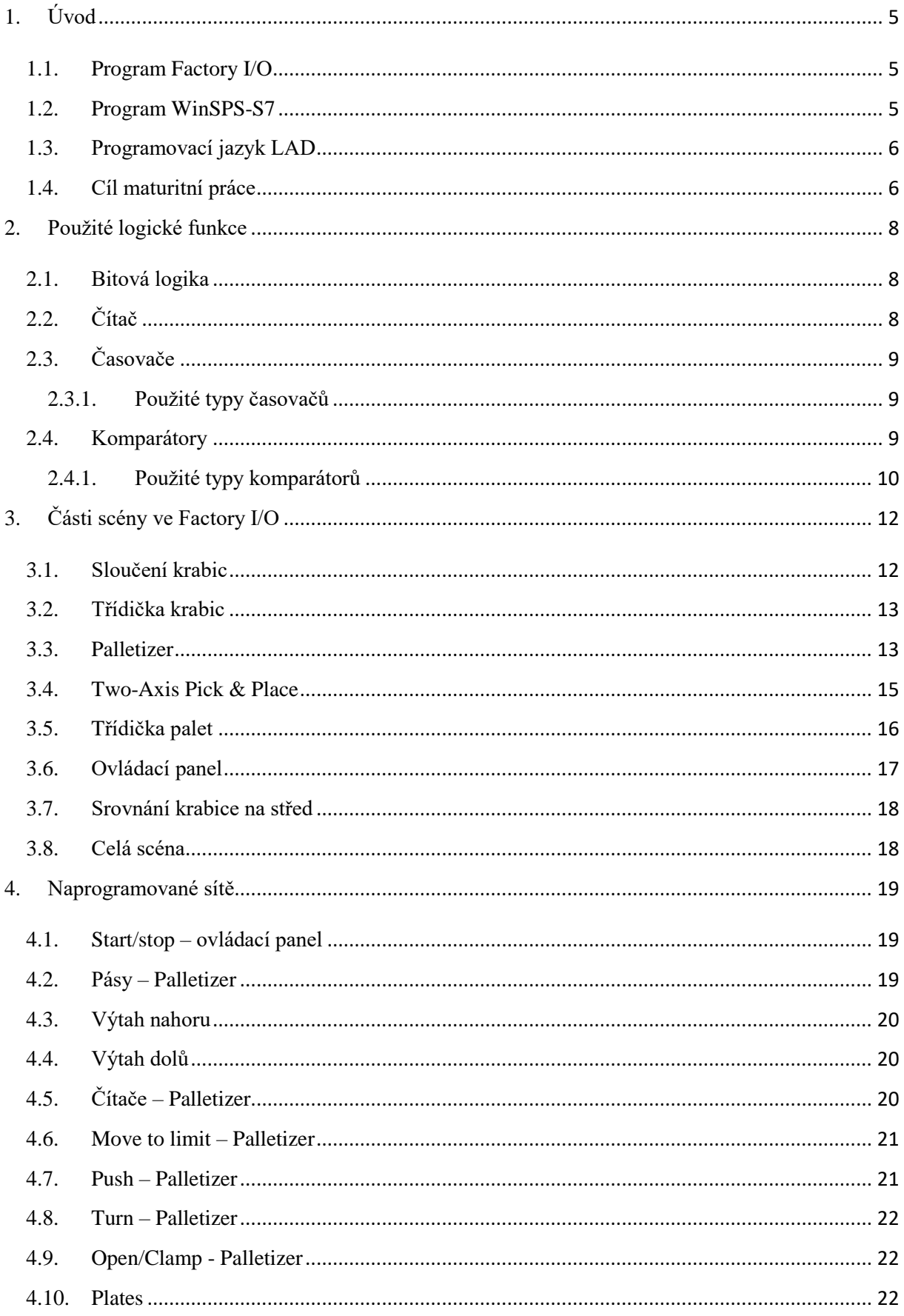

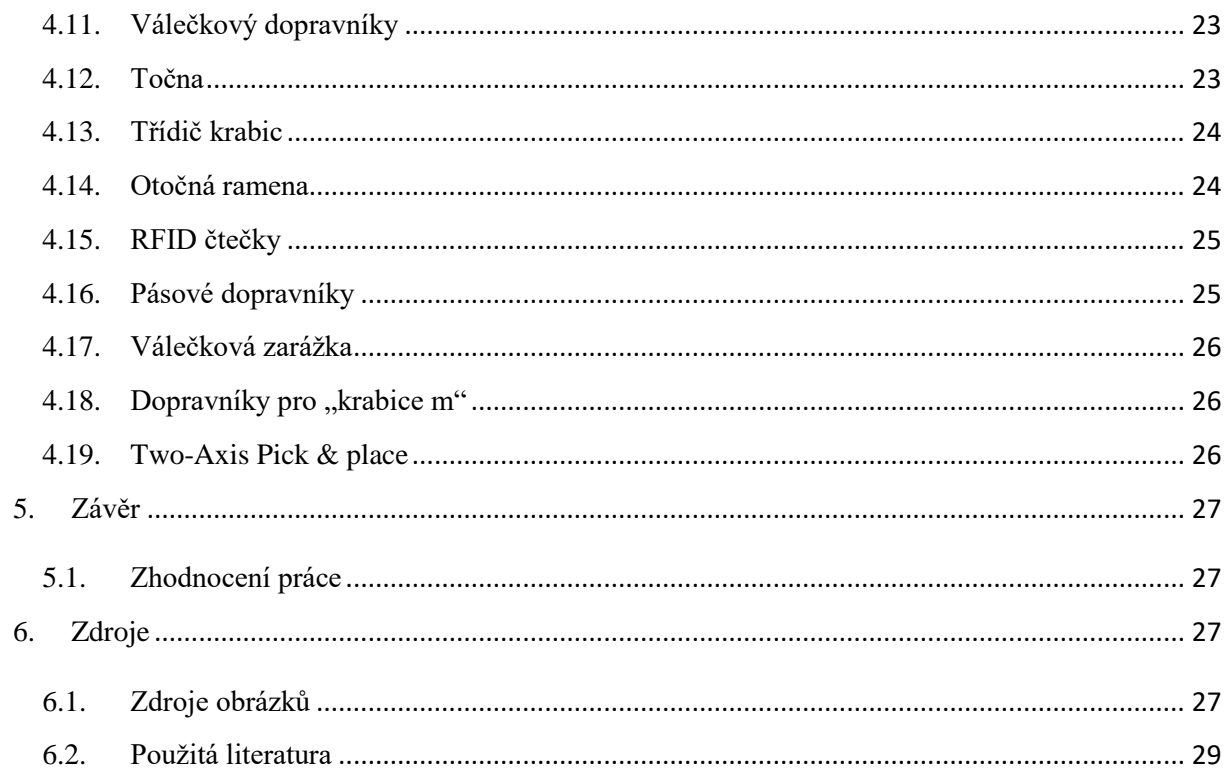

# Seznam zkratek

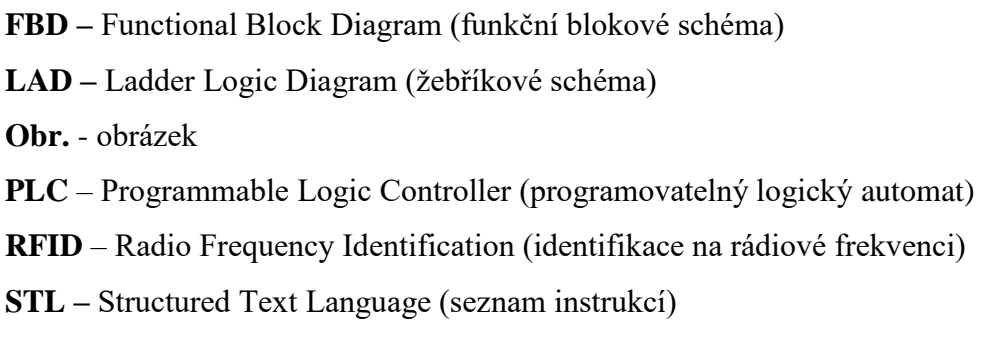

# <span id="page-4-0"></span> $1.$  Uvod

Pro svou maturitní práci jsem se rozhodl, že naprogramuji scénu v programu Factory I/O, kterou jsem si trochu upravil a rozšířil o další části, které na sebe navazují a společně tvoří třídičku krabic a následné balení na palety. Program, ve kterém jsem naprogramoval zmíněnou scénu jsem zvolil externí program WinSPS-S7. Programoval jsem v jazyce LAD (ladder logic).

## <span id="page-4-1"></span>1.1. Program Factory I/O

Factory I/O je tovární simulace pro výuku automatizačních technologii. Je vytvořen tak aby uživatel, který jej používá, byl schopen jednoduše a funkčně navrhnout jednoduchou továrnu, nebo výrobní linku. Po samotném virtuálním sestavení potřebných strojů, pásu a jiných zařízení, je schopen uživatel naprogramovat dané přístroje, a tak je oživit a zjistit, zdali to funguje, jak očekával, nebo má někde chybu či se objevil nový problém. Factory I/O je kompatibilní se spoustou driverů viz obr.1, v mém případě jsem použil driver MHJ, který je určen pro program WinSPS-S7, který používám jako virtuální PLC.

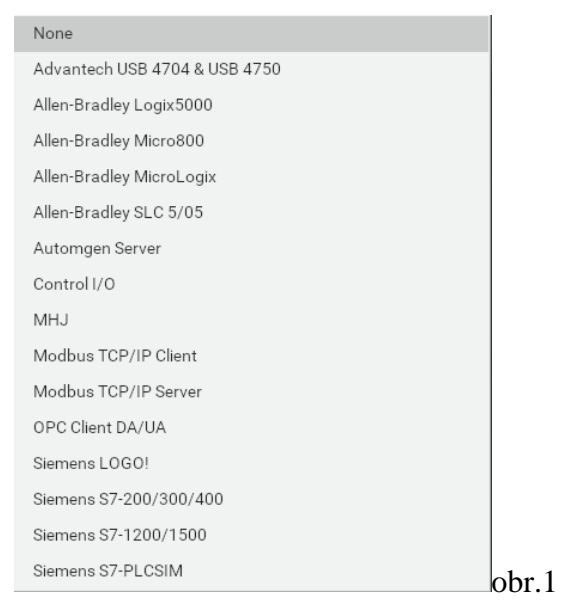

## <span id="page-4-2"></span>1.2. Program WinSPS-S7

WinSPS-S7 je kompletní programovací program, který je především dělaný pro PLC (programmable logic controller) S7-300®, S7-400® a kompatibilní PLC (např. VIPA/YASKAWA S7-PLC). V mém případě program využívám pro virtuální PLC, které ovládá mnou upravenou scénu Palletizeru ve Factory I/O. Programy jdou programovat ve třech jazycích a to v: STL (seznam instrukcí) náhled viz obr.2; FBD (funkční blokové schéma) náhled viz obr.3; LAD (žebříkové schéma) náhled viz obr.4

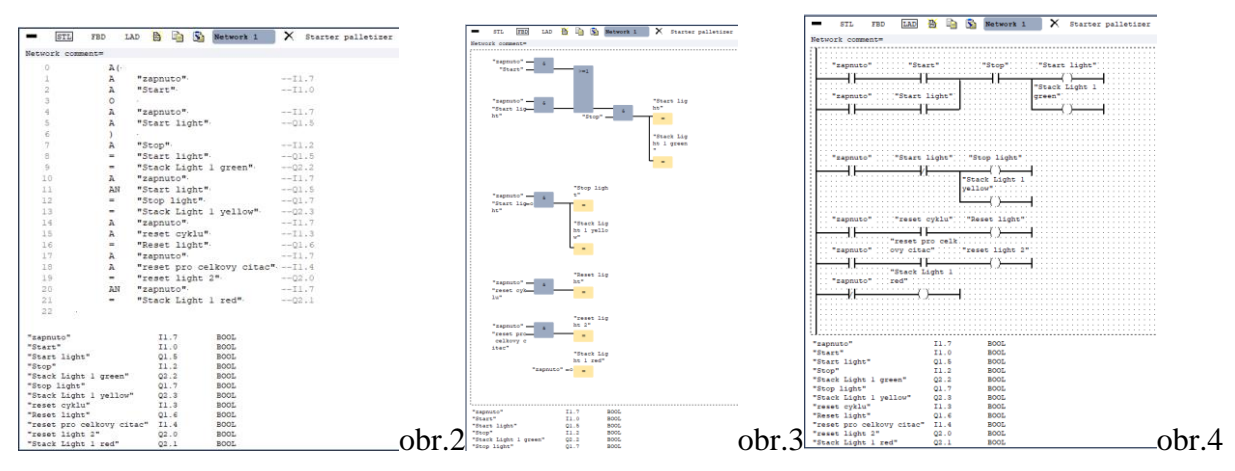

V této práci, jsem zvolil programovací jazyk LAD, protože jsme tomu ve škole v hodinách ASŘ věnovali nejvíce času a osobně se mi v něm programuje pohodlně. Na obr.5 je s popisky vyobrazeno rozhraní programu.

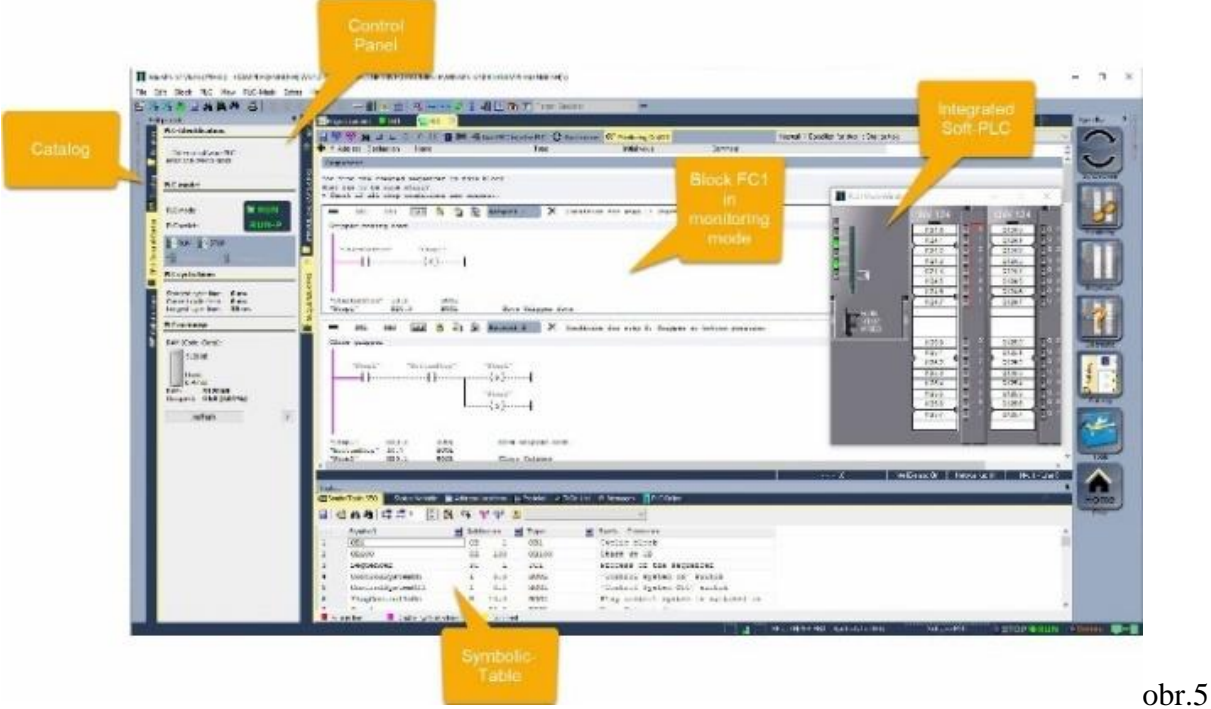

## <span id="page-5-0"></span>1.3. Programovací jazyk LAD

LAD je žebříková logika, nebo také známá jako žebříkový diagram nebo LD. Je to programovací jazyk používaný k programování PLC. Žebříková logika je grafický programovací jazyk, který vyjadřuje logické operace symbolickým zápisem. Skládá se z příček logiky, které vypadají jako žebřík, proto se mu přezdívá žebříková logika.

### <span id="page-5-1"></span>1.4. Cíl maturitní práce

V maturitní práci se snažím vyřešit a naprogramovat scénu Palletizeru v simulačním programu Factory I/O, kterou jsem upravil a rozšířil o třídičku krabic pomocí RFID čteček a "Two-Axis Pick & Place", které přesune velké krabice na paletu. Palety přicházejí z jednoho zdroje, u kterého se rozřadí do dvou cest, aby dojeli k Palletizeru a "Two-Axis Pick & Place". Palletizer naskládá na paletu celkem 18 malých krabic ve třech patrech, tzn. že na jednom patře bude 6 krabic. V prostředním patře jsou krabice naskládané v jiném směru, pro lepší stabilitu. Celou scénu jsem naprogramoval pomocí programu WinSPS-S7.

## <span id="page-7-0"></span>2. Použité logické funkce

### <span id="page-7-1"></span>2.1. Bitová logika

Příčkové vstupy:

obr.6 "Normally open contact" neboli v češtině "normálně otevřený kontakt". Je základní logická funkce žebříkové logiky. Je to vstup na, který, když přivedeme "1" tak bude pouštět signál dál. Ale když, na něj přivedeme "0" tak nebude propouštět signál dál. Mohou být použitý v sérii i paralelně.

**Obr.7** "Normally closed contact" neboli v češtině "normálně uzavřený kontakt". Je taktéž základní funkce žebříkové logiky jako "Normally open contact". Je tu vstup na, který když přivedeme "1" tak nebude pouštět signál dál a naopak, když na něj přivedeme "0" tak bude pouštět signál dál. Mohou být použitý v sérii i paralelně. Příčkový výstup:

 $\leftarrow$   $\leftarrow$  obr.8 , Normally inactive coil neboli v češtině "normálně neaktivní cívka". Je základní logická funkce žebříkové logiky. Je to (neaktivní v klidu) výstup. Když na něj přivedeme "1" tak tato funkce bude aktivovat výstup. Výstupy nemohou být použity za sebou, ale dají se použít paralelně.

<span id="page-7-2"></span>2.2. Čítač  $C2$  . . . . . . . .  $\overline{\text{c}}$  $\overline{Q}$  $\frac{1}{1-\frac{1}{2}}$  or  $\frac{1}{2}$  or  $\frac{1}{2}$  $B<sub>T</sub>$ BCD  $\overline{R}$ 

obr.9 "Counter" neboli v češtině "čítač" je funkce na kterou, když přivedeme "1", tak přičte nebo odečte číslo nebo vyresetuje celý počet. Když přivedeme "1" na "CU" to je zkratka pro "count up" neboli v češtině "přičítat" tak přičte jeden signál, ale když přivedeme "1" na "CD" to je zkratka pro "count down" neboli v češtině "odpočítávat" tak odečte jedno číslo. A když přivedeme signál na "R" to je zkratka pro "reset" tak čítač vyresetuje celý počet na nulu. Značí se písmenem "C" a pak číslem v záležitosti na pořadí.

### <span id="page-8-0"></span>2.3. Časovače

Časovač (angl. timer) je funkce na, kterou když přivedeme "1", tak buď čeká danou nastavenou dobu a pak propouští signál nebo propouští signál danou dobu a pak nepropouští signál. Značí se písmenem "T" a pak číslem v záležitosti na pořadí.

2.3.1. Použité typy časovačů

<span id="page-8-1"></span>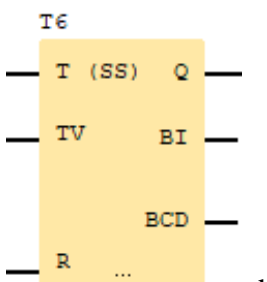

obr.10 "Start retentive on delay timer" neboli v češtině "spuštění remanentního časovače spoždění".

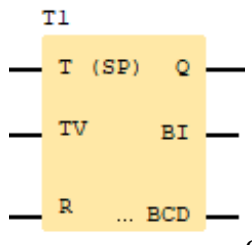

 $Q$ 

BI.

 $\ldots$  BCD.

 $T10$ 

TV

 $\Box$  R

 $-$  T (SD)

obr.11 "Start pulse timer" neboli v češtině "spustit pulzní časovač".

obr.12 "Start on-delay timer" neboli v češtině "spustit se zpožděním

časovač"

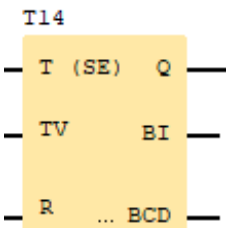

obr.13 "Start extended pulse timer" neboli v češtině "spustit prodloužený pulzní časovač".

### <span id="page-8-2"></span>2.4. Komparátory

Komparátor (angl. comparator) je funkce, která porovnává dvě hodnoty. Většinou nastavíme jednu stabilní hodnotu třeba "1" a druhou nastavíme třeba výstup čítače, když je

v komparátoru nastavena funkce "==" tak když v čítači bude hodnota "1" tak bude komparátor pouštět signál dál, ale když tam bude jiná např.  $0.0$ ";  $0.2$ " nebo  $0.105$ " tak komparátor nebude pouštět signál dál. Dále v této práci používám komparátory pro porovnávání hodnot pro RFID reader (RFID čtečka).

#### 2.4.1. Použité typy komparátorů

<span id="page-9-0"></span>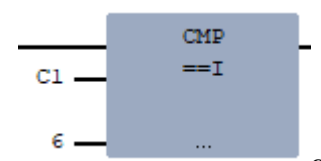

obr.14 Tento komparátor porovnává dvě hodnoty. Má funkci

"==" to znamená, že na výstupu bude ",1" tehdy, když na vstupu "C1" bude hodnota "6" ani menší ani větší.

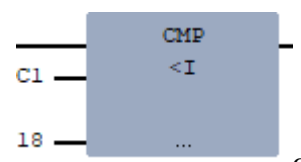

obr.15 Tento komparátor porovnává dvě hodnoty. Má funkci

"<I" to znamená, že na výstupu bude "l" tehdy, když na vstupu "C1" bude hodnota menší než " $18$ " to jsou čísla od -∞ do 17.

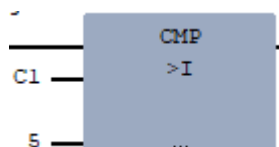

obr.16 Tento komparátor porovnává dvě hodnoty. Má funkci ">I" to znamená, že na výstupu bude "1" tehdy, když na vstupu "C1" bude hodnota větší než "5" to jsou čísla od 6 do +∞.

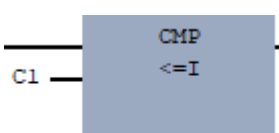

 $\mathbf{1}$ obr.17 Tento komparátor porovnává dvě hodnoty. Má funkci "<=I" to znamená, že na výstupu bude "1" tehdy, když na vstupu "C1" bude hodnota menší nebo rovno "1" to jsou čísla od -∞ do 1.

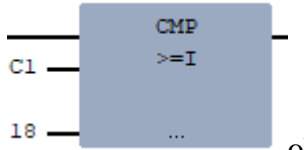

obr.18 Tento komparátor porovnává dvě hodnoty. Má funkci ">=I"

to znamená, že na výstupu bude "1" tehdy, když na vstupu "C1" bude hodnota větší nebo rovno "18" to jsou čísla od 18 do +∞.

## <span id="page-11-0"></span>3.Části scény ve Factory I/O

### 3.1. Sloučení krabic

<span id="page-11-1"></span>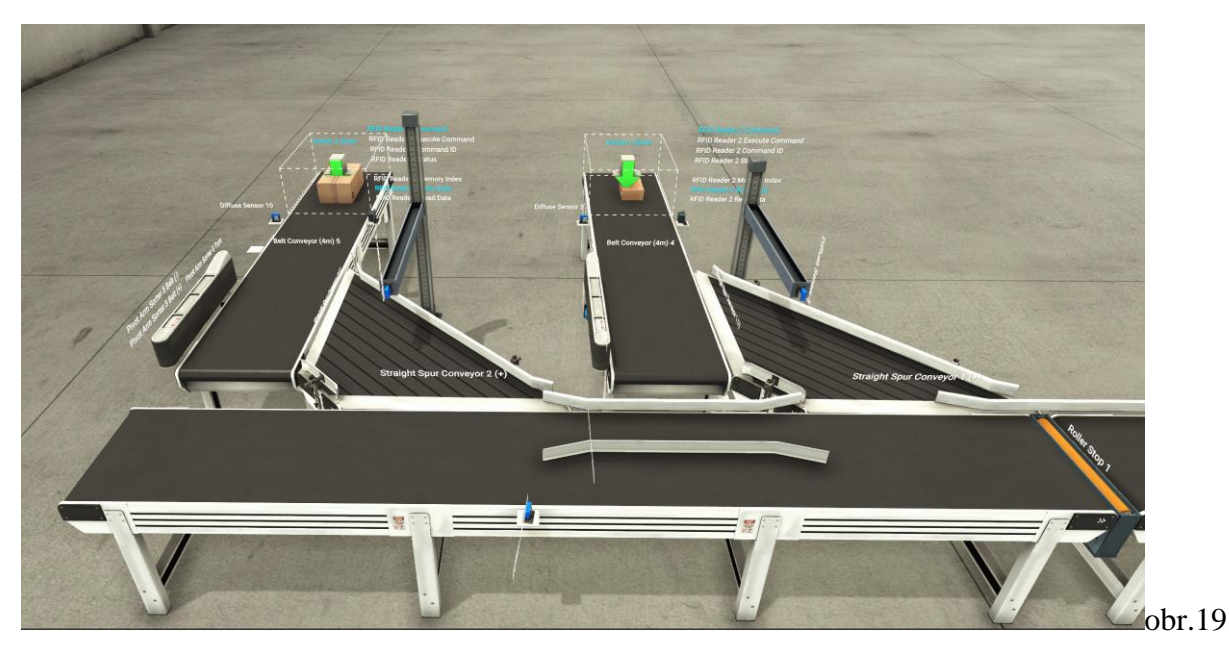

Tato část je začátek celé scény. Generují se tu krabice o dvou velikostech, a to velké a malé. Krabice mají na sobě RFID tag (RFID štítek) do kterých jde pomocí RFID readeru (RFID čtečka) nahrát hodnota, kterou pak může jiný RFID reader přečíst. Na levém pásu z pohledu obr.19 se generují velké krabice, kde po přejetí přes difuzní sensor se nahraje do RFID štítku hodnota "2" pomocí RFID čtečky, to samé se děje i na pravém pásu z pohledu obr.19 akorát se do RFID štítku nahraje hodnota "1". Obě dvě velikosti krabic dojedou na šikmý pás, kam je navede pásové rameno, které když je scéna aktivní, tak se natočí, aby krabice najeli na šikmý pás. Sloučení je nastaveno tak, že projdou 4 malé krabice a pak jedna velká kvůli optimálnímu chodu celé scény. V pravé části obr.19 je vidět oranžová válečková zarážka. V tomto případě válečková zarážka slouží k tomu, aby krabice, které jedou za sebou, měli rozestup, kvůli nadcházejícím sensorům, které by nepracovali správně, kdyby přes ně projelo více krabic. Za touto válečkovou zarážkou je difuzní sensor, který tuto zarážku aktivuje.

### 3.2. Třídička krabic

<span id="page-12-0"></span>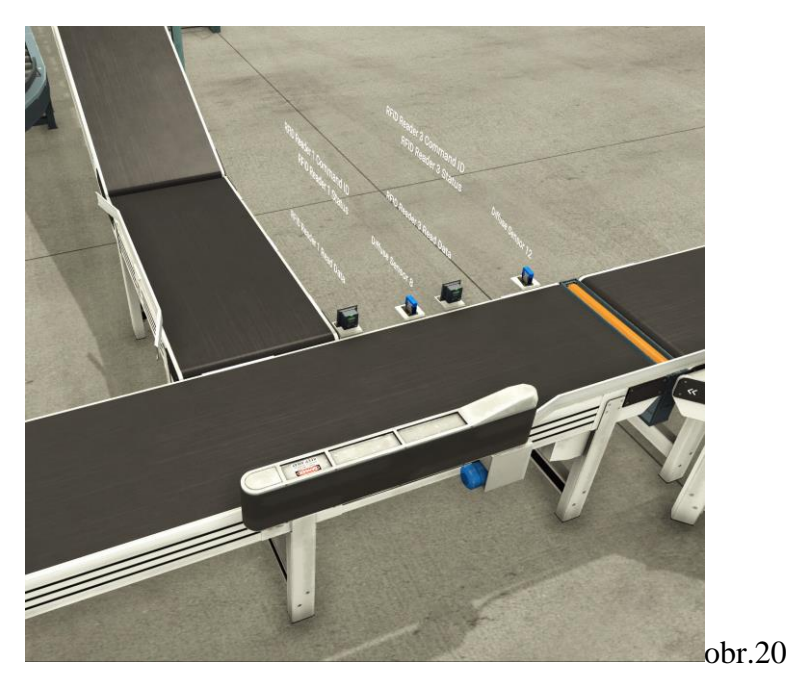

Tato část přímo navazuje na první část, kde končí oranžovou válečkovou zarážkou viz obr.19 na str.12. V této druhé části se sloučené velké a malé krabice třídí. Rovně pojedou velké krabice a malé krabice pojedou doprava ve směru otáčení pásu. Celé to řídí RFID reader, když načte hodnotu "1", tak se aktivuje pásové rameno a změní tím směr jízdy krabic doprava a když načte jakoukoliv jinou hodnotu, tak pásové rameno otočí do původní polohy a tím krabice pojedou rovně.

### 3.3. Palletizer

<span id="page-12-1"></span>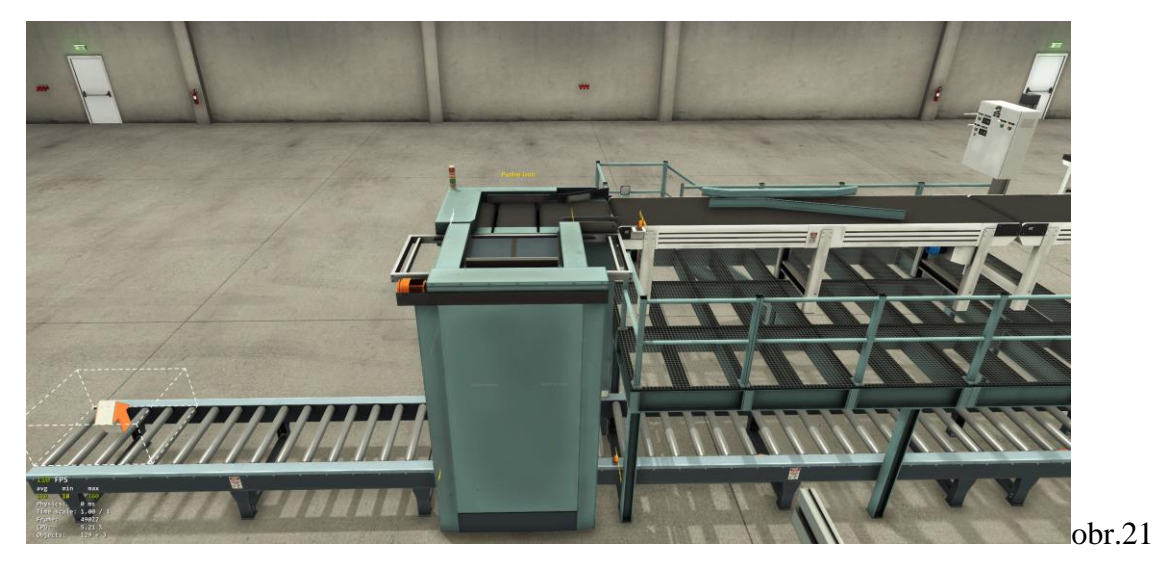

Jedna z finální části, kam dojedou krabice, která je hlavně zadáním celé této práce. "Palletizer" je zařízení, které dokáže naskládat mnoho krabic na paletu. Já jsem se pokusil naskládat celkem 18 malých krabic na jednu paletu, a to ve třech patrech, to znamená, že

v jednom patře bude 6 krabic. Pro lepší stabilitu jsou krabice v prostředním patře poskládaný v jiném směru pomocí vysouvací zarážky, která je pojmenovaná jako "turn". Celý proces probíhá tak, že po válečkovém pásu přijede paleta až k výtahu, který jej vyveze až nahoru. Poté posunovač posune malé krabice nad otevírající se desku, až jich tam naskládá 6 tak se deska otevře a krabice propadnou na paletu, otevírající se deska se zavře a výtah se posune trochu níže aby mohli na paletu propadnout další krabice. Při skládání druhého patra to je stejné jako u prvního, jenom se vysune vysouvací zarážky, která je před posunovač posune otočí do jiného směru a pak to pokračuje stejně. Třetí patro je úplně stejné jako první patro. Až se poskládá třetí patro, tak výtah sjede až dolů a naložená paleta s 18 malými krabicemi odjede pryč. Výsledná naložená paleta viz obr.22.

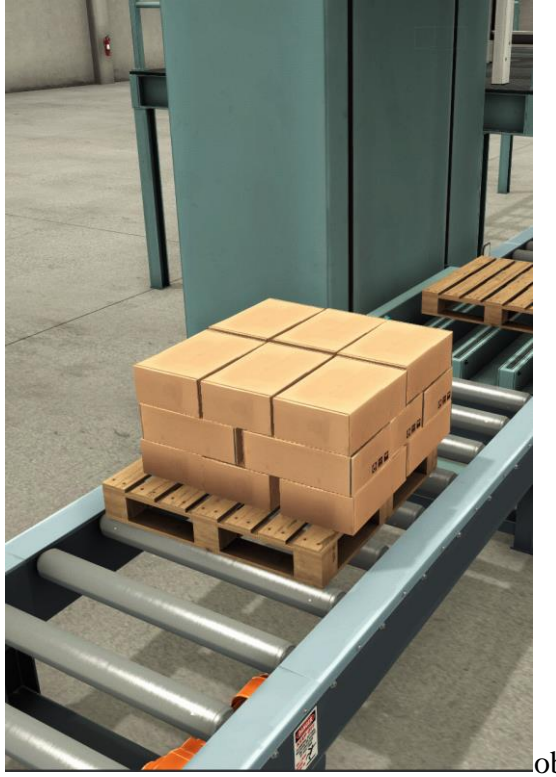

obr.22

## <span id="page-14-0"></span>3.4. Two-Axis Pick & Place

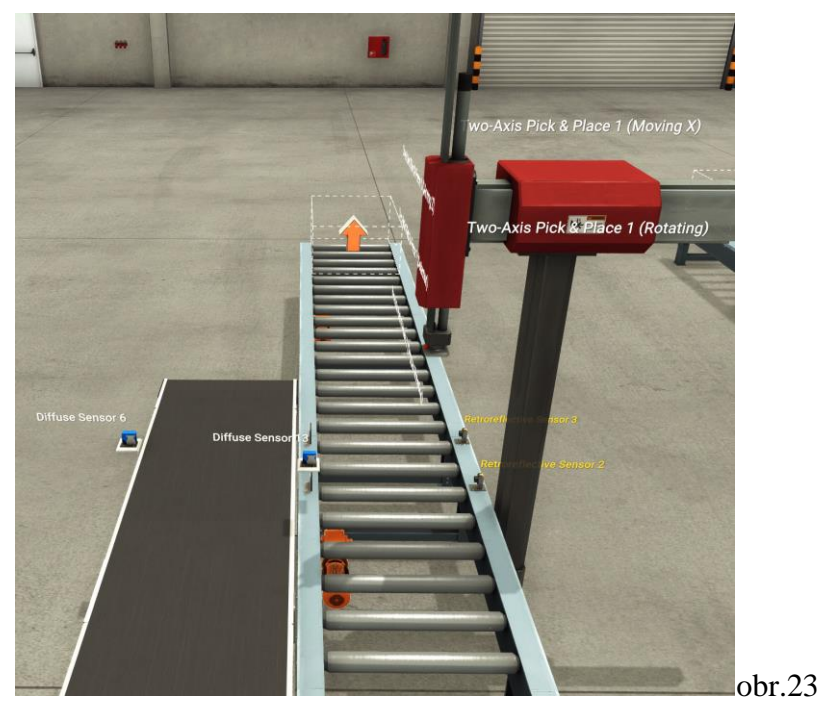

V druhé finální části je "Two-Axis Pick & Place", které přesune velkou krabici na paletu. Po válečkovém dopravníku přijede paleta pod "Two-Axis Pick & Place". Po pásovém dopravníku přijede velká krabice, ktera jede až z třídičky krabic. Poté co krabice dojede na první difuzní sensor a paleta je také reflexním sensoru, tak rameno chytne velkou krabici a položí jí na paletu. Paleta dále odjíždí pryč. Výsledná naložená paleta viz obr.24.

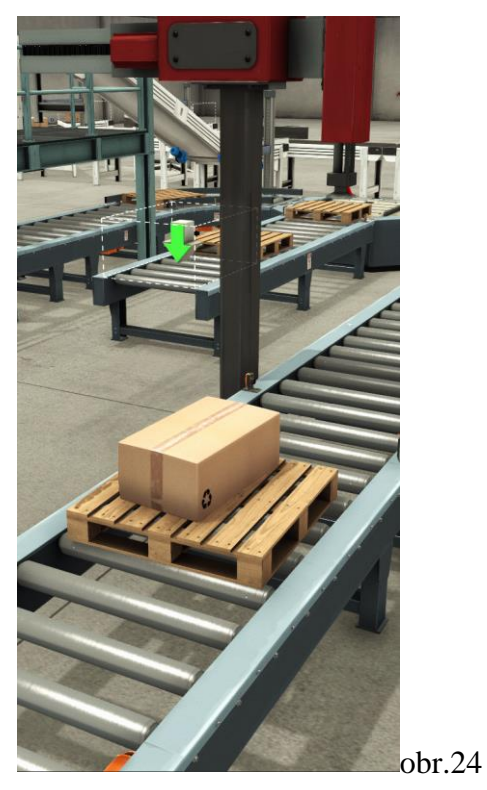

## 3.5. Třídička palet

<span id="page-15-0"></span>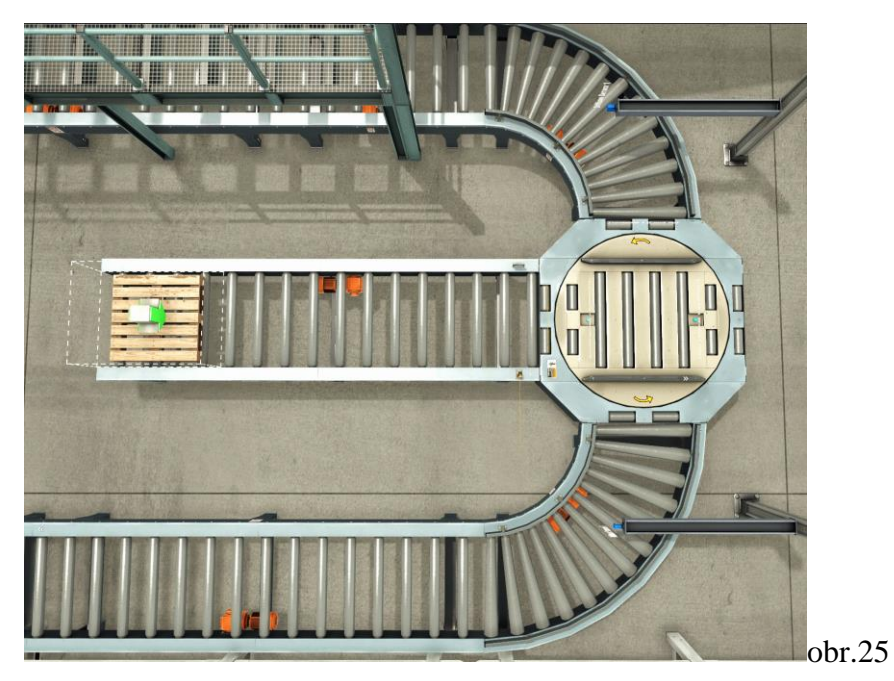

Tato část je spojená s oběma finálními částmi celé scény a to tím, že jim dodává palety. Na prostředním dopravníku obr.25 se generují palety, které dojedou až k točně, když je točna volná a je v poloze 0° tak paleta vjede na točnu. Na točně jsou dva výstupy, jeden výstup vede k "Palletizeru" a druhý výstup vede k "Two-Axis Pick & Place". Palety se do dvou směrů třídí rovnoměrně (pomocí čítače a komparátorů), ale když jedna strana potřebuje paletu a ta řada je na druhé a ta je zrovna plná, tak je tu výjimka, kde točna pošle paletu na potřebnou stranu. Na obr.26 je vidět třídička v provozu.

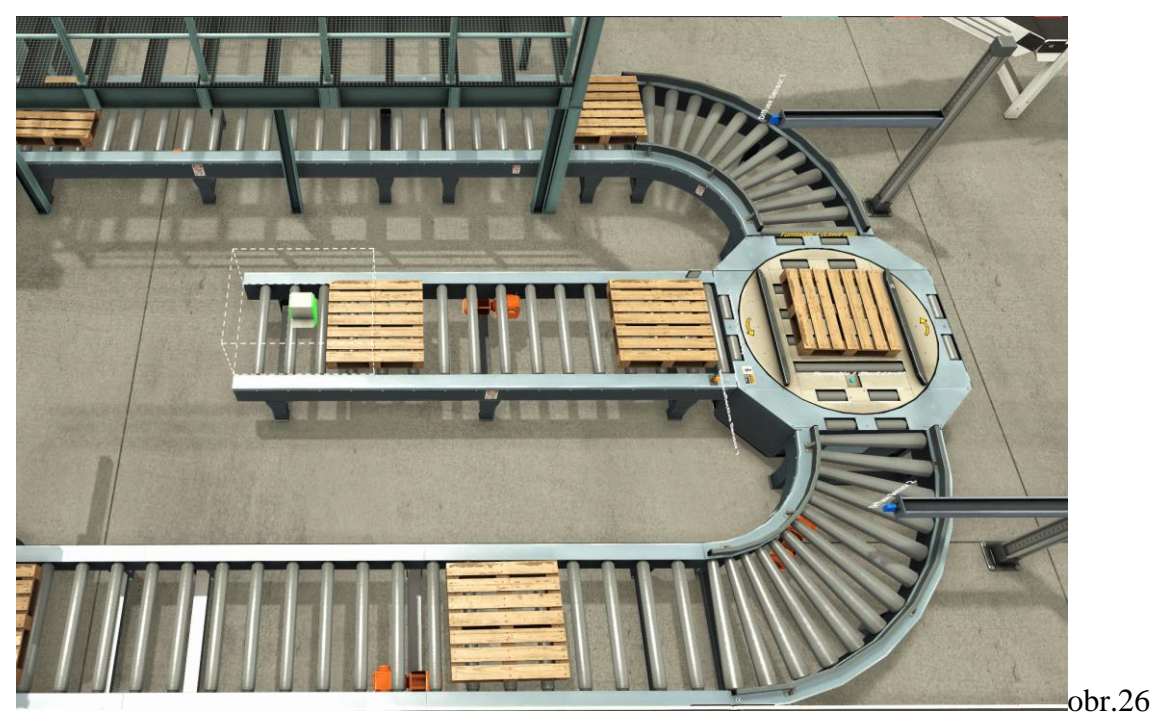

### 3.6. Ovládací panel

<span id="page-16-0"></span>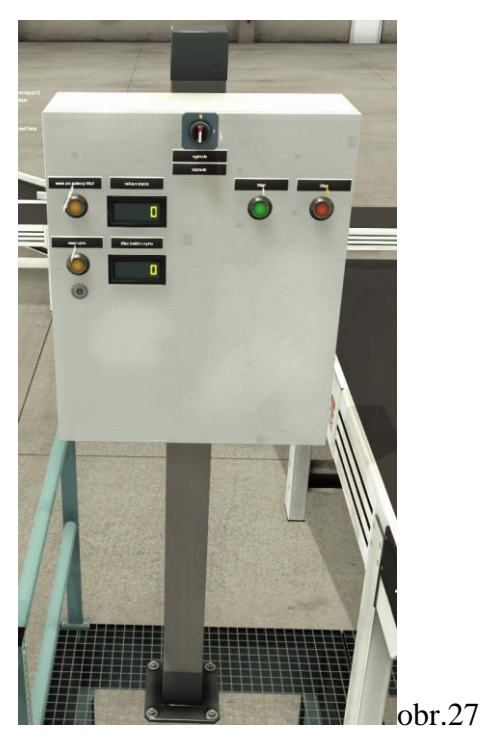

V této části scény, se nachází ovládací panel, který ovládá celou scénu. Ovládací panel se nachází nahoře po schodech na "Palletizeru", protože je tu rozhled na celou scénu, takže operátor, který to ovládá, tak má přehled nad celou scénou. Úplně nahoře ovládacího panelu se nachází dvou polohový přepínač, v poloze "0" je celý ovládací panel vypnutý a v poloze "1" je ovládací panel zapnutý. Napravo od dvou polohového přepínače se nachází dvě tlačítka zelené "start" a červené "stop". Když je přepínač v poloze "0" tak obě tlačítka nesvítí, když je v poloze "1" a scéna stojí tak svítí červené tlačítko "stop", když stiskneme zelené tlačítko "start" tak červené tlačítko zhasne a rozsvítí se zelené a scéna se rozběhne. V levé části se nachází dva displeje a tlačítka na reset. Horní displej ukazuje, kolik celkem krabic prošlo "Palletizerem" a tlačítko vedle něj po stisknutí resetuje počet. Displej pod ním ukazuje, kolik krabic je v cyklu skládání v "Palletizeru" a tlačítko vedle něj po stisknutí resetuje počet. Resetování displejů, jde jen, když je přepínač v poloze "1". Horní displej jde resetovat i když je scéna je zapnutá, ale spodní displej jde vyresetovat pouze, když scéna vypnutá tzn. že přepínač je v poloze "1" a svítí červené tlačítko. Resetováním spodního displeje se naruší chod "Palletizeru" a nemusí tak pracovat správně.

## 3.7. Srovnání krabice na střed

<span id="page-17-0"></span>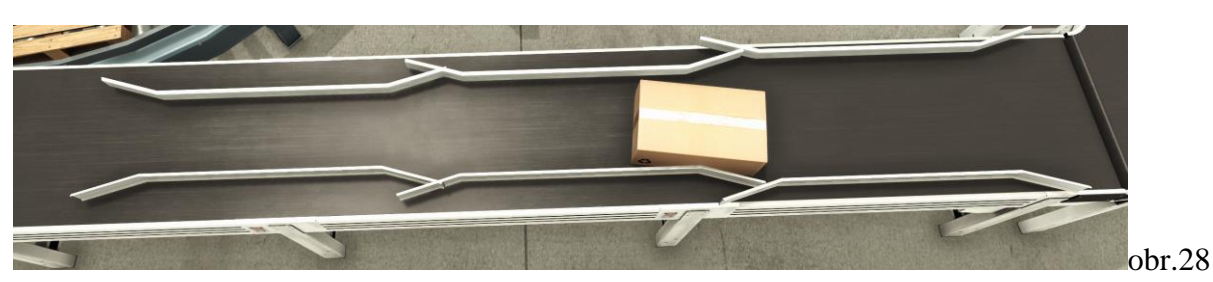

Poslední část, která je také zapotřebí zmínit. Je to dlouhý rovný pás, který má po stranách postavené "srovnávače", které jsou postaveny tak, aby nasměrovali a dostali velkou krabici na střed pásu. Je to důležitá část, protože, aby mohlo "Two-Axis Pick & Place" uchopit velkou krabici, tak ta krabice musí být na středu pasu.

<span id="page-17-1"></span>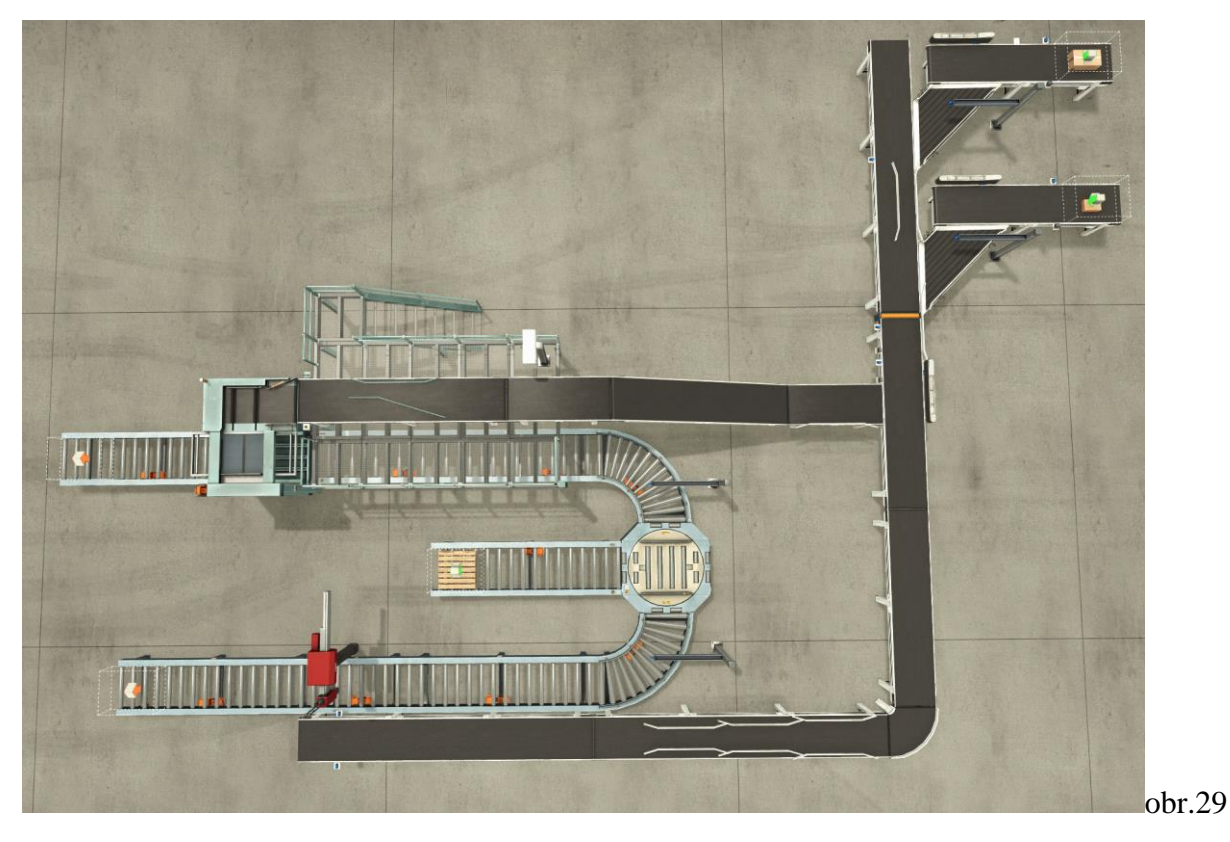

### 3.8. Celá scéna

Na obr.29 je vidět celá scéna, kterou jsem postavil/upravil. Původní scéna byla "Palletizer" kterou jsem rozšířil o "slučování krabic" vpravo nahoře, "třídičku krabic" která kousek pod "slučováním krabic". Dále se to dělí na "Palletizer" a "Two-Axis Pick & Place" kterým dodává palety "třídička krabic", která se nachází mezi "Palletizerem" a "Two-Axis Pick & Place".

## <span id="page-18-0"></span>4. Naprogramované sítě

### 4.1. Start/stop – ovládací panel

<span id="page-18-1"></span>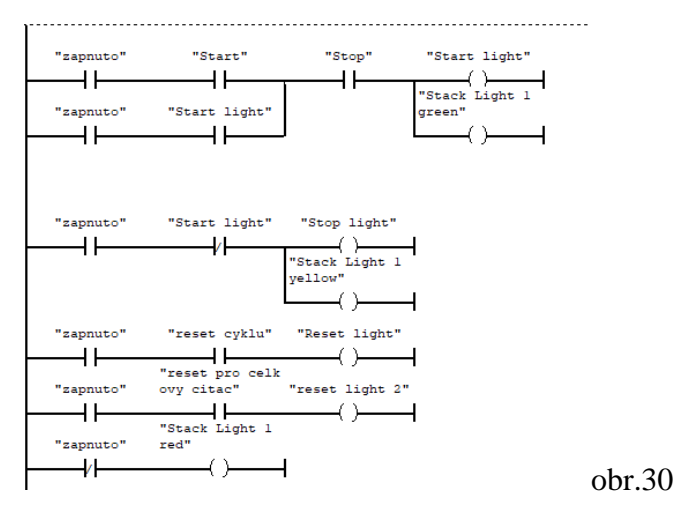

Tato první část je určená pro ovládací panel viz kapitola 3.6. První řádek LAD diagramu je určen pro ovládání "Start light" kontaktem "start". Aktivací spínacího kontaktu "Start" se aktivuje "Start light" a po aktivaci spínacího kontaktu "Stop" "Start light" deaktivuje a aktivuje se "Stop light". Když je "Start light" aktivní tak "Stop light" je neaktivní a naopak. Dále jsou použity "Reset light" a ty jsou aktivní, když se aktivuje příslušný kontakt "Reset". Celý to funguje, když je kontakt "zapnuto" aktivní, viz obr.30.

### <span id="page-18-2"></span>4.2. Pásy – Palletizer

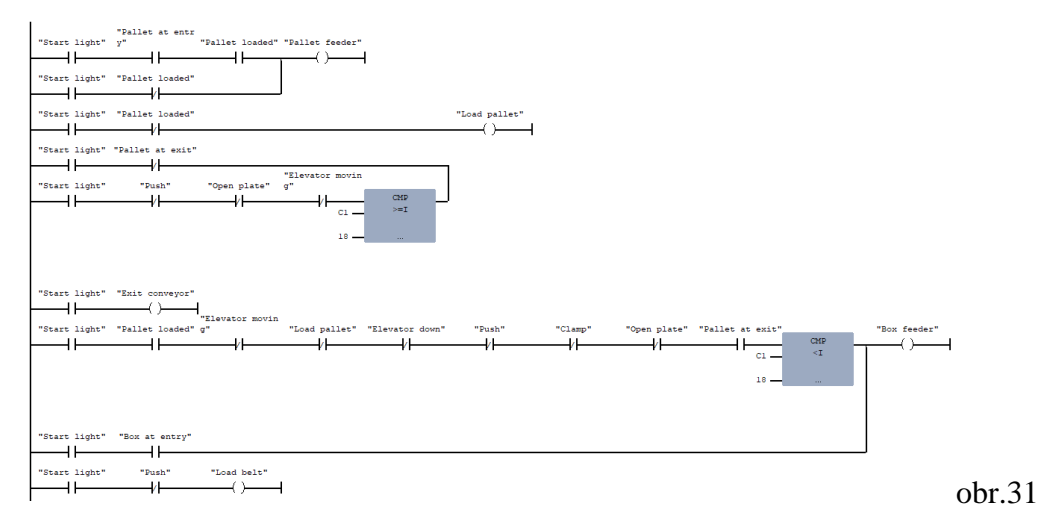

Tato část, je určená pro všechny pásy, které jsou vázaný k finální části "Palletizer" viz. Kapitola 3.3. Celá tato naprogramovaná síť ovládá čtyři výstupy pro pásy. U dvou výstupů "Load pallet" a "Box feeder" jsou použity komparátory, viz obr.31.

### <span id="page-19-0"></span>4.3. Výtah nahoru

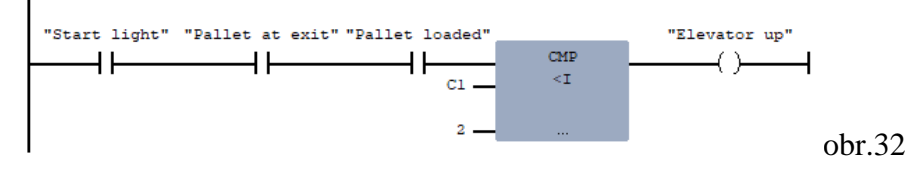

V této části, je jeden výstup, který ovládá výtah směrem nahoru, když v "čítači 1." je číslo menší než "2" a aktivovaný příslušný vstupy, viz obr.32.

## <span id="page-19-1"></span>4.4. Výtah dolů

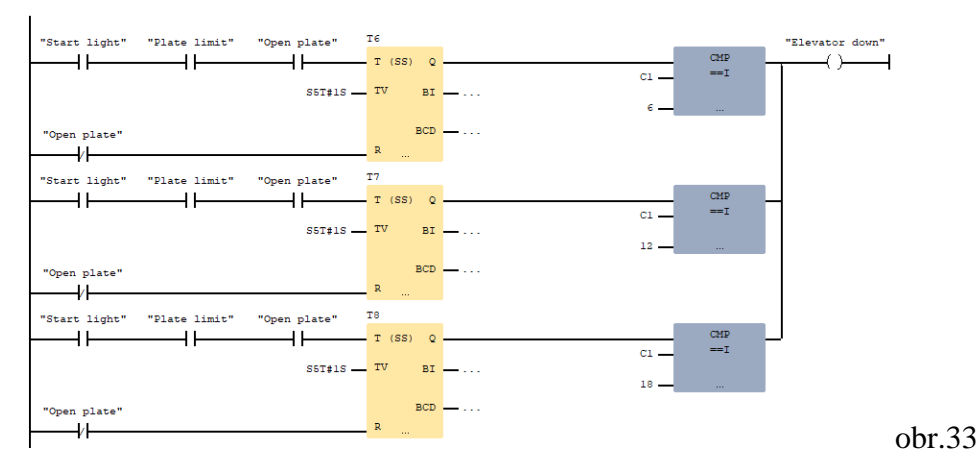

Tato část, je podobná jako předchozí, jenom v tomto případě výstup ovládá výtah směrem dolů. Výstup funguje, pouze, když v "čítači 1." je číslo 6,12 nebo 18. Dále tu jsou časovače, kteří reakci zpozdí o 1 sekundu. Dále to spouští příslušný vstupy a resetuje časovač, když není aktivován vstup "open plate", viz obr.33.

## 4.5. Čítače – Palletizer

<span id="page-19-2"></span>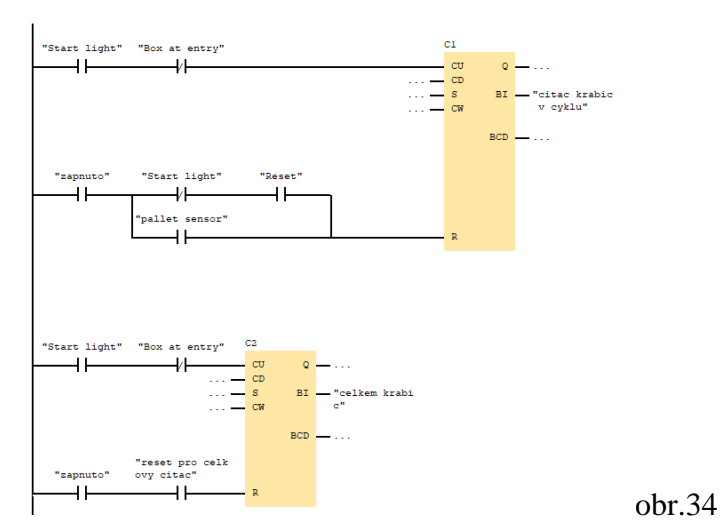

V této části se nachází dva čítače "C1" a "C2", viz obr.34. Kteří slouží pro "Palletizer", aby věděl, kolik má krabic v cyklu a druhý čítač slouží pro "operátora" aby věděl kolik krabic celkem "Palletizer" naložil na palety.

### <span id="page-20-0"></span>4.6. Move to limit – Palletizer

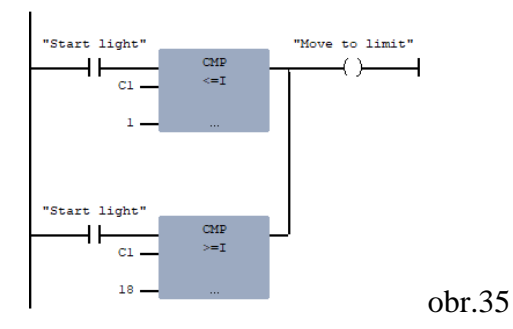

Tato část slouží pro kapitoly 4.3. a 4.4. Když výstup "Move to limit" je aktivován a výtah jeden dolů nebo nahoru, tak se neposune jen o kousek, ale vyjede až na limit, viz obr.35.

## <span id="page-20-1"></span>4.7. Push – Palletizer

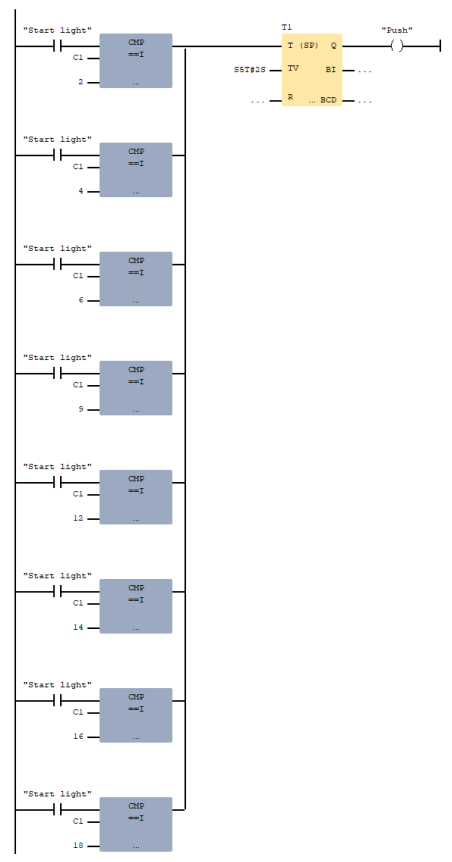

obr.36

V této části výstup "Push" aktivuje "posunovač", který posune krabice z pásu nad "open plate". Časovač "T1" to podrží na dvě sekundy a pak se zas deaktivuje. Výstup "Push" se aktivuje, když v čítači "C1" je číslo: 2, 4, 6, 9, 12, 14, 16 nebo 18, viz obr.36.

### <span id="page-21-0"></span>4.8. Turn – Palletizer

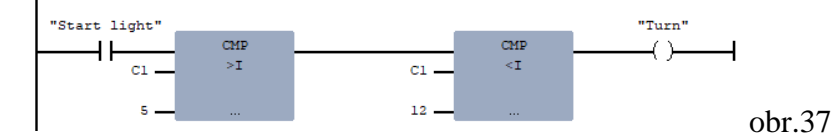

V této části, je výstup "Turn", který ovládá "vysouvací zarážku", která, když je aktivovaná, tak tak jedoucí krabice otočí do jiného směru. Výstup "Turn" je aktivován, když je v čítači "C1" číslo větší než "5", ale zároveň menší než číslo "12", viz obr.37.

### <span id="page-21-1"></span>4.9. Open/Clamp - Palletizer

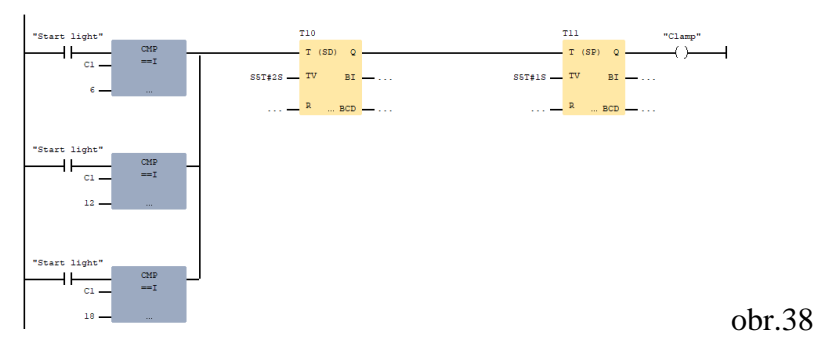

V této části, se nachází výstup "Clamp", který ovládá "zarovnávače", kteří srovnají krabice k sobě, nad "open plate". Výstup je aktivován, tehdy, když v čítači "C1" ke číslo: 6, 12 nebo 18. Dále tu jsou časovače "T10" a "T11". Časovač "T10" signál zpozdí o 2 sekundy a časovač "T11" signál poté podrží 1 sekundu, viz obr.38.

#### 4.10. Plates

<span id="page-21-2"></span>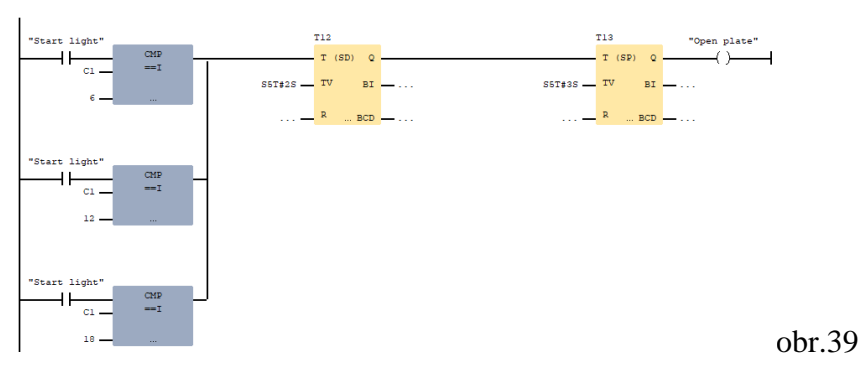

V této části, se nachází výstup "Open plate", který, když je aktivován, tak otevře "otevírající desku" kterou propadnou krabice na paletu. Výstup je aktivní, když v čítači "C1" je číslo: 6,12 nebo 18. Dále tu jsou časovače " $T12$ " a " $T13$ ". Časovač " $T12$ " signál zpozdí o 2 sekundy a časovač "T13" signál poté podrží 3 sekundy, viz obr.39.

### <span id="page-22-0"></span>4.11. Válečkový dopravníky

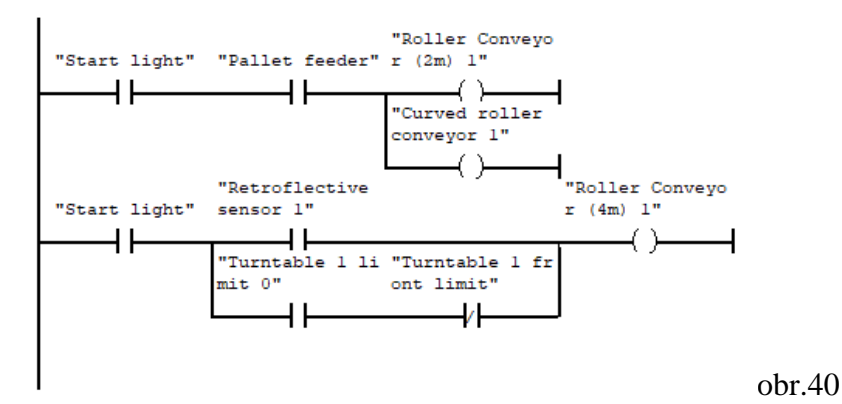

V této části, se nachází tři výstupy, kteří ovládají válečkové dopravníky. Jsou aktivovány, příslušnými vstupy viz obr.40.

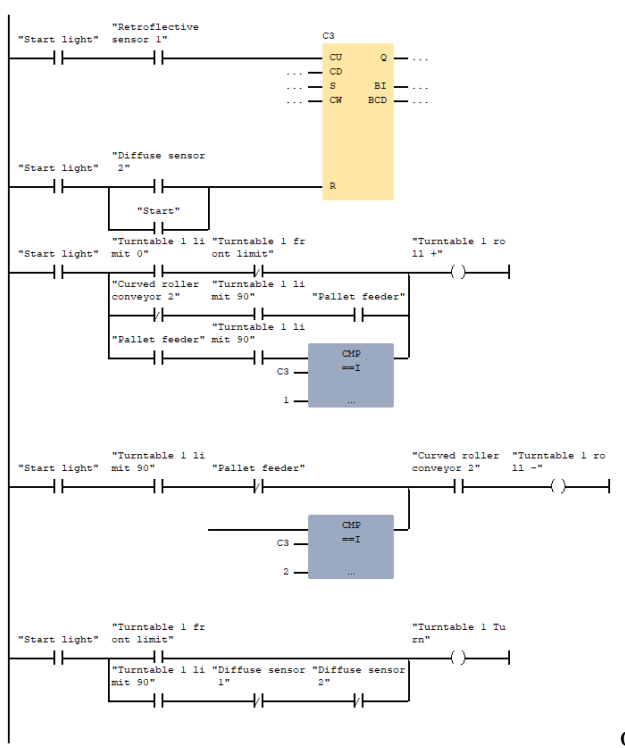

### <span id="page-22-1"></span>4.12. Točna

obr.41

Tato část, je obsáhlejší. Obsahuje čítač "C3", který se aktivuje a resetuje, příslušnými vstupy viz obr.41. Dále obsahuje výstupy "Turntable 1 roll +", který ovládá "dopravník" na "točně" který jede ve směru "+", dále je tu výstup "Turntable 1 roll -", který ovládá "dopravník" na "točně" který jede ve směru "-" a poslední výstup "Turntable 1 Turn" ovládá otočení točny viz obr.41. Všechny výstupy jsou ovládaný příslušnými vstupy a "Turntable 1 roll +" je aktivní, ještě, když číslo v čítači "C3" je "1" a "Turntable 1 roll -" je aktivní, ještě, když číslo v čítači "C3" je "2" viz obr.41.

### 4.13. Třídič krabic

<span id="page-23-0"></span>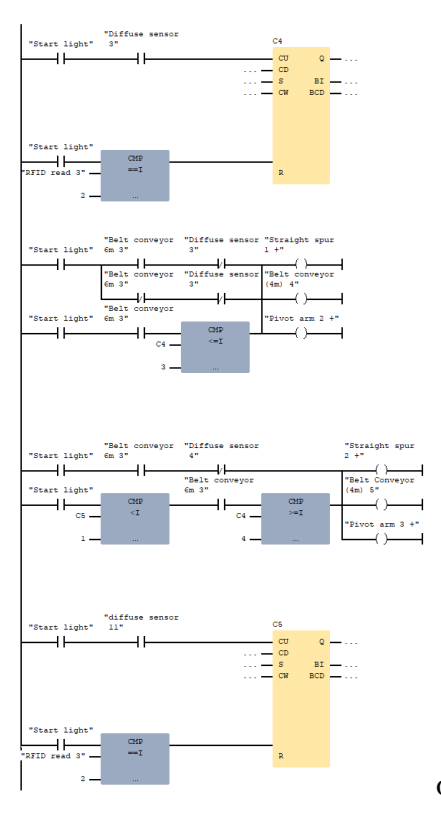

obr.42

Tato část, je také obsáhlejší jako ta předchozí. Jsou tu dva čítače "C4" a C5". Oba čítače se aktivují příslušnými vstupy, ale oba čítače "C4" a "C5" se resetují, když "RFID read 3" načte číslo "2", viz obr.42. Dále tu jsou výstupy, který ovládají šikmý pásy a pásy na otočném rameni, který se aktivují příslušnými vstupy a komparátory, viz obr.42.

#### 4.14. Otočná ramena

<span id="page-23-1"></span>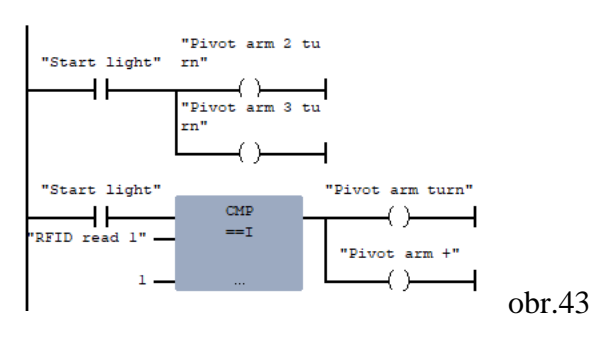

V této části, výstupy "Pivot arm 2 turn" a "Pivot arm 3 turn", jsou aktivovány, když je zapnutá scéna a když jsou aktivovaný tak vytáčí "otočná ramena", viz obr.43. Dále tu jsou výstupy "Pivot arm turn" a "Pivot arm +", oba výstupy ovládají jedno "otočné rameno". Výstup "Pivor arm turn" vytáčí "otočné rameno" a výstup "Pivot arm +" aktivuje pás na "otočném rameni". Tito dva výstupy jsou aktivní, když "RFID read 1" načte číslo 1, viz obr.43.

### <span id="page-24-0"></span>4.15. RFID čtečky

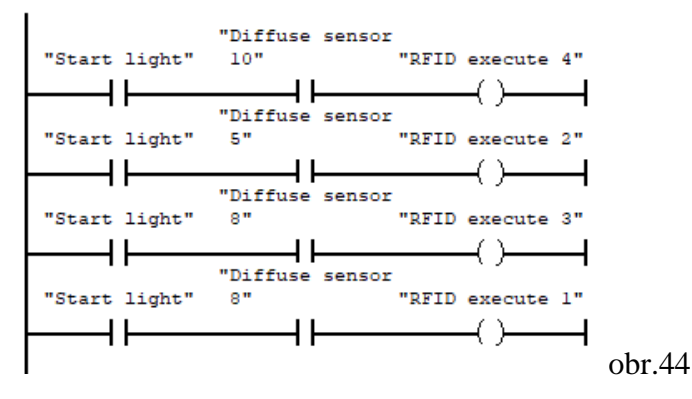

V této části se aktivují výstupy "RFID execute 1", "RFID execute 2", "RFID execute 3" a "RFID execute 4" pomocí vstupů "Diffuse sensor 10", "Diffuse sensor 5" a "Diffuse sensor 8", viz obr.44. Zapisování nebo čtení z "RFID štítků" mají "RFID čtečky" nastavené v programu "Factory I/O".

## <span id="page-24-1"></span>4.16. Pásové dopravníky

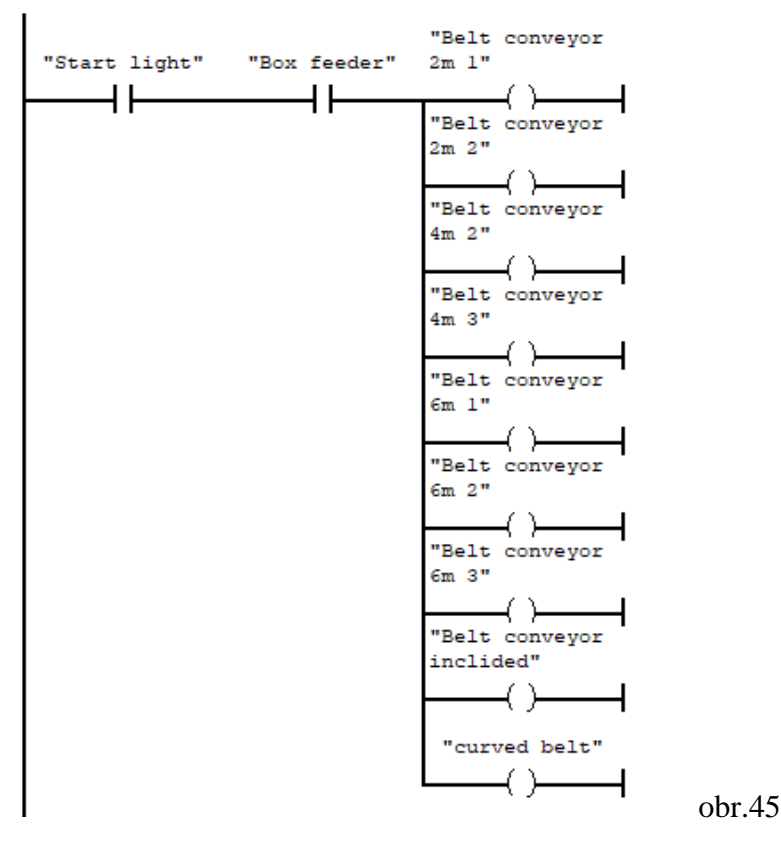

V této části jsou výstupy " Belt conveyor 2m 1", " Belt conveyor 2m 2", " Belt conveyor 4m 2", "Belt conveyor 4m 3", "Belt conveyor 6m 1", "Belt conveyor 6m 2", "Belt conveyor 6m 3", " Belt conveyor inclided" a "curved belt" který ovládají pásové dopravníky. Všechny výstupy jsou aktivovány, když je vstup "Box feeder" aktivní, viz obr.45.

### <span id="page-25-0"></span>4.17. Válečková zarážka

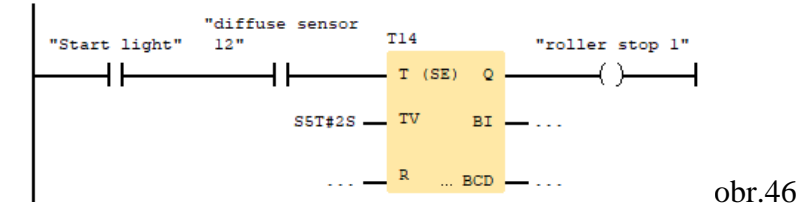

V této části, je výstup "roller stop 1", který ovládá "válečkovou zarážku". Je aktivovaná vstupem "diffuse sensor 12" a časovačem "T14", který podrží signál po dobu dvou sekund, viz obr.46.

<span id="page-25-1"></span>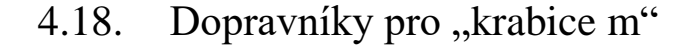

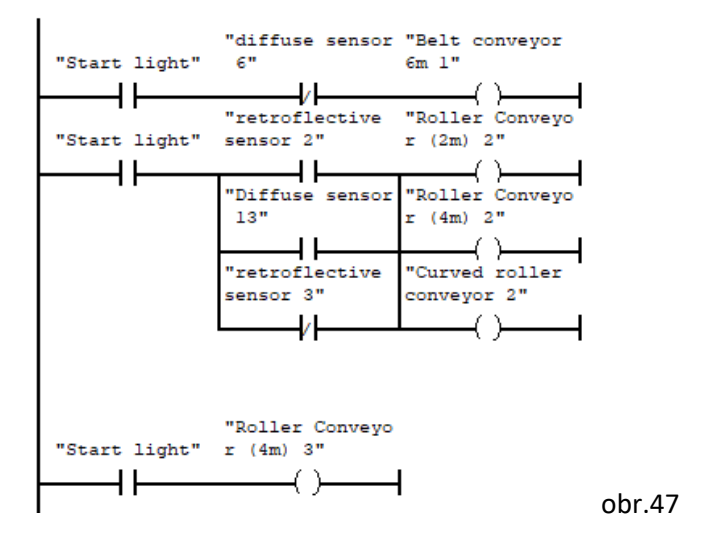

V této části jsou výstupy "Belt conveyor 6 m 1", "Roller Conveyor (2 m) 2", "Roller Conveyor (4m) 2". "Curved roller conveyor 2" a "Roller conveyor (4 m) 3", který ovládaní pásové a válečkové dopravníky, který vezou jen krabice velikosti "m". Jsou ovládaný příslušnými vstupy viz obr.47.

### <span id="page-25-2"></span>4.19. Two-Axis Pick & place

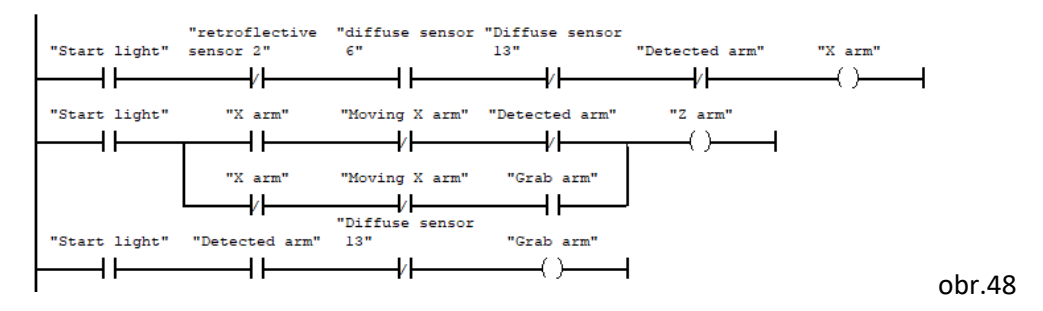

V této poslední části, se ovládají výstupy finální časti scény "Two-Axis Pick & Place": "X arm", "Z arm" a "Grab arm". Všechny výstupy jsou ovládaný příslušnými vstupy viz obr.48.

## <span id="page-26-0"></span>5.Závěr

### <span id="page-26-1"></span>5.1. Zhodnocení práce

V práci jsem zjistil a demonstroval, že díky "RFID čtečkám a štítkům" lze třídit krabice, které mají na sobě zmíněné "RFID štítky" do, kterých lze zapisovat, ale i číst data, které pak můžeme využít při třídění. Dále jsem demonstroval, že lze pomocí "Palletizeru" naskládat 18 malých krabic na paletu, ve třech patrech a v prostředním patře naskládat krabice v jiném směru pro lepší stabilitu. A celé jsem to rozšířil o další menší automatizované stroje a přístroje, které pohromadě znázorňují, jak by mohlo vypadat třídící centrum.

Tato práce mi dala mnoho zkušeností, rozvinula logické přemýšlení a ukázala, že problém, lze řešit mnoho řešeními.

## <span id="page-26-2"></span>6.Zdroje

- <span id="page-26-3"></span>6.1. Zdroje obrázků
- Obrázek č.1 program Factory I/O
- Obrázek č.2 program WinSPS-S7
- Obrázek č.3 program WinSPS-S7
- Obrázek č.4 program WinSPS-S7
- Obrázek č.5 https://www.mhj-tools.com/?page=winsps-s7
- Obrázek č.6 program WinSPS-S7
- Obrázek č.7 program WinSPS-S7
- Obrázek č.8 program WinSPS-S7
- Obrázek č.9 program WinSPS-S7
- Obrázek č.10 program WinSPS-S7
- Obrázek č.11 program WinSPS-S7
- Obrázek č.12 program WinSPS-S7
- Obrázek č.13 program WinSPS-S7
- Obrázek č.14 program WinSPS-S7
- Obrázek č.15 program WinSPS-S7
- Obrázek č.16 program WinSPS-S7
- Obrázek č.17 program WinSPS-S7
- Obrázek č.18 program WinSPS-S7
- Obrázek č.19 program Factory I/O
- Obrázek č.20 program Factory I/ O
- Obrázek č.21 program Factory I/ O
- Obrázek č.22 program Factory I/ O
- Obrázek č.23 program Factory I/ O
- Obrázek č.24 program Factory I/ O
- Obrázek č.25 program Factory I/ O
- Obrázek č.26 program Factory I/ O
- Obrázek č.27 program Factory I/ O
- Obrázek č.28 program Factory I/ O
- Obrázek č.29 program Factory I/ O
- Obrázek č.30 program WinSPS -S7
- Obrázek č.31 program WinSPS -S7
- Obrázek č.32 program WinSPS -S7
- Obrázek č.33 program WinSPS -S7
- Obrázek č.34 program WinSPS -S7
- Obrázek č.35 program WinSPS -S7
- Obrázek č.36 program WinSPS -S7
- Obrázek č.37 program WinSPS -S7
- Obrázek č.38 program WinSPS -S7
- Obrázek č.39 program WinSPS -S7
- Obrázek č.40 program WinSPS -S7
- Obrázek č.41 program WinSPS -S7
- Obrázek č.42 program WinSPS -S7
- Obrázek č.43 program WinSPS -S7
- Obrázek č.44 program WinSPS -S7
- Obrázek č.45 program WinSPS -S7
- Obrázek č.46 program WinSPS -S7
- Obrázek č.47 program WinSPS -S7
- Obrázek č.48 program WinSPS -S7

### <span id="page-28-0"></span>6.2. Použitá literatura

*Obrázky, popis programu WinSPS-S7* [online]. [cit. 2022-03-28]. Dostupné z: https://www.mhj-tools.com/?page=winsps-s7 *Manuál Factory I/O* [online]. [cit. 2022-03-28]. Dostupné z: https://docs.factoryio.com/manual/ *Scény Factory I/O* [online]. [cit. 2022-03-28]. Dostupné z: https://docs.factoryio.com/manual/scenes/ *Součástky Factory I/O* [online]. [cit. 2022-03-28]. Dostupné z: https://docs.factoryio.com/manual/parts/ *Ladder Logic* [online]. [cit. 2022-03-28]. Dostupné z: https://www.plcacademy.com/ladder-logic-tutorial/ *Ladder Logic* [online]. [cit. 2022-03-28]. Dostupné z: https://en.wikipedia.org/wiki/Ladder\_logic *Časovače* [online]. [cit. 2022-03-28]. Dostupné z: http://www.msalah.com/PCL/Session%207.pdf *User Manual WinPLC7 V5* [online]. [cit. 2022-03-28].